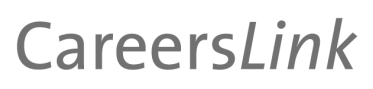

# Guide to Careers*Link*

For Organisations

# Through CareersLink you can:

Post job vacancies

**MANCHESTER** 

The University of Manchester

- Manage your recruitment events
- Register for careers fairs
- Manage your organisation profile in the organisation/employer directory

All University of Manchester students and graduates have access to CareersLink, enabling you to reach our entire student body and alumni.

In order to use CareersLink both you and your organisation must be registered on the system. To get started go to

www.manchester.ac.uk/careerslink/employer

If you're not registered with CareersLink, click to register. Registration is quick and simple.

Welcome to CareersLink - online careers Services at The University of Manchester If you have any problems accessing CareersLink, contac<mark>:: <u>careerslink@manchester.ac.uk</u></mark>

#### **Organisation Contact Login**

New Users:<br>If you have NOT registered with this site before, **Click Here to Register** and create a new account<br>Evieting Users: Existing Users:<br>Use login boxes below

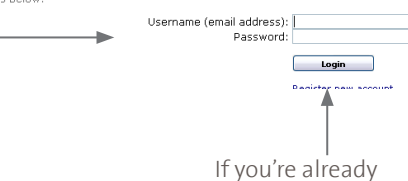

registered but have forgotten your password follow the 'Forgot your password?' link

If you've previously registered with CareersLink, enter your username and password here.

Your username will be your email address.

## Registration

Once you click to register, you'll get the 'Find Your Organisation' screen. There are two sets of details that we need in order for you to register with CareersLink, general information about your organisation and specific information about you as a contact.

Type the name of your organisation into the free text box. You don't need to put the whole name into the box, just part of it.

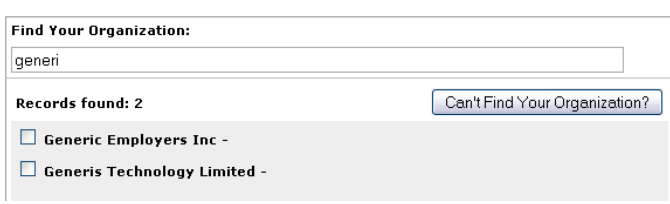

If your organisation is already in CareersLink, it will appear in the list. Select it by clicking the box next to it, and then click 'continue'

If your organisation doesn't appear in the list, it means your organisation is not yet registered. Click 'Can't find your organisation'to progress

Please note that organisation records can only be created for head offices. This includes distinct business units and overseas offices.

If you are unsure about whether to register your organisation as a new organisation or not, please contact the careers service on +44 (0)161 275 2828 or email: careers@manchester.ac.uk.

*N.B. If you are an intermediary or recruitment agency – please refer to PAGE 4 of this guide.*

# Registering an organisation on CareersLink

After clicking 'Can't Find Your Organisation' you'll get the following form to fill in; please fill in as much as possible. All fields with a red asterisk are required fields.

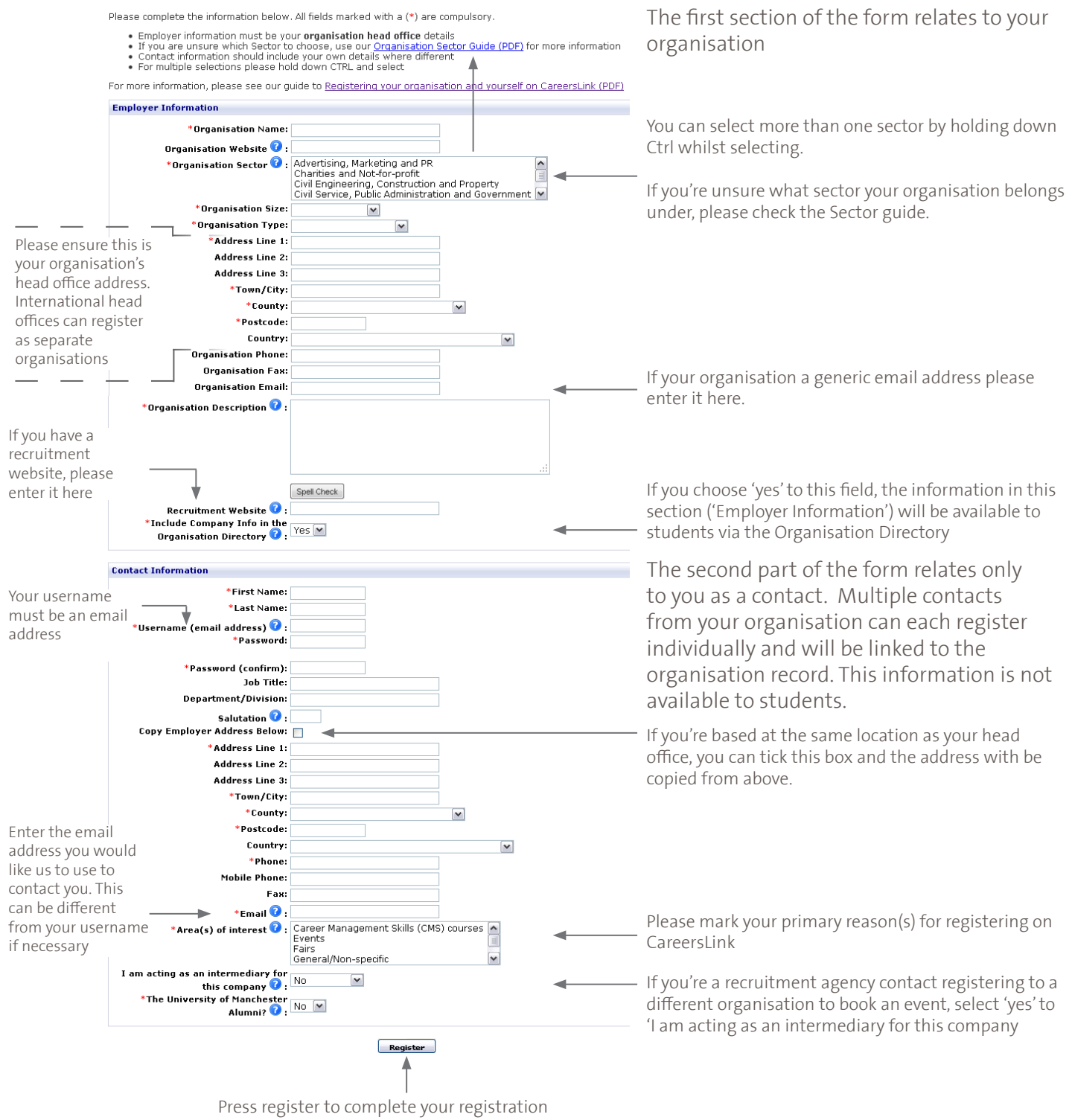

Once you've pressed 'Register' you are taken into CareersLink. As you have newly registered, you are given a status of 'Pending'. You can still access all the functions of CareersLink whilst you have this status. The University will approve your registration within 5 working days of registration and may contact you to clarify elements of your registration and the ways in which we can work with you.

# Registering yourself to a pre-existing organisation in CareersLink

If your organisation is already in CareersLink you can add yourself as an additional contact at that organisation. After you've selected the organisation you'll get the following screen:

All fields with a red asterisk are required fields.

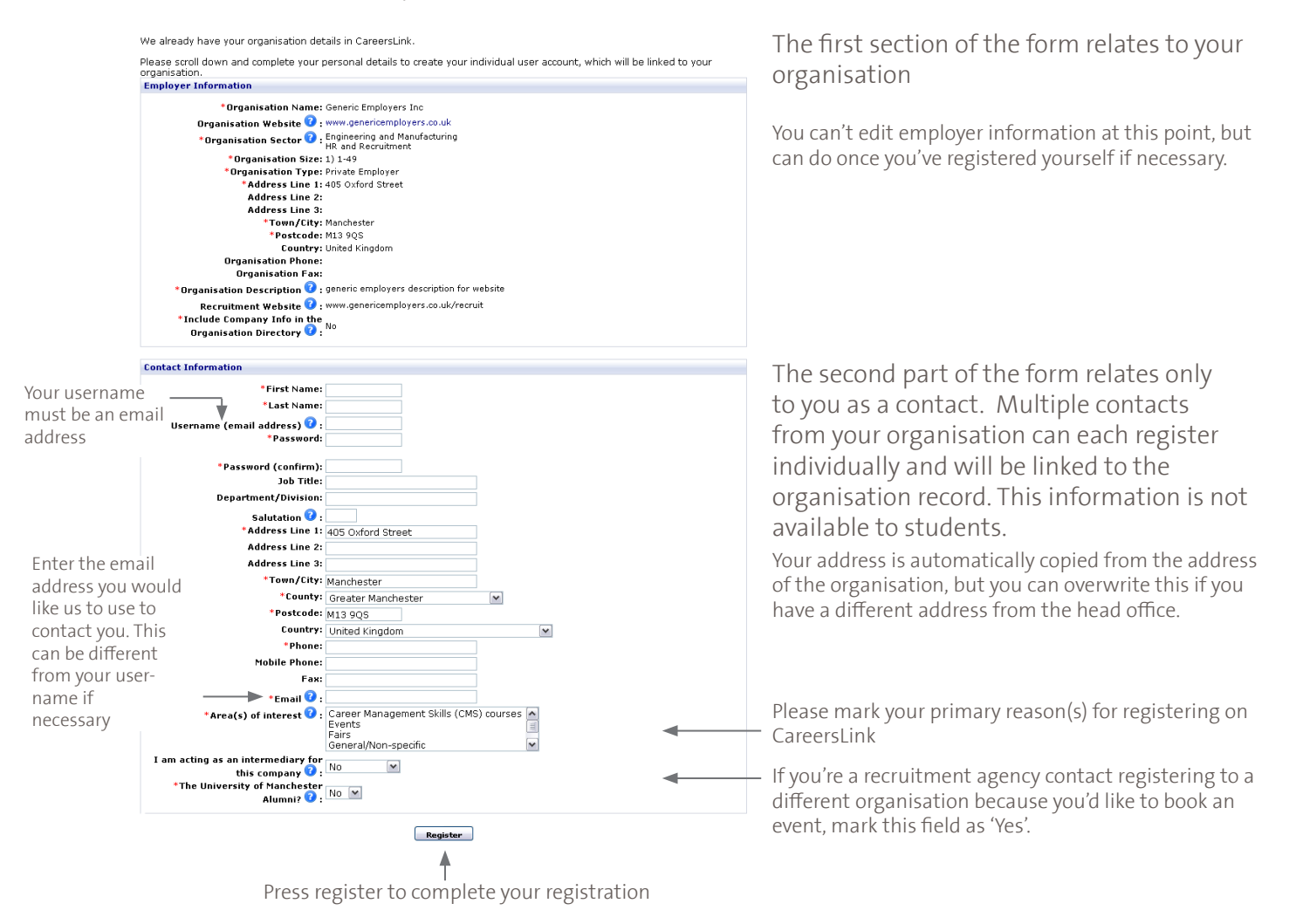

Once you've pressed 'Register' you are taken into CareersLink. As you have newly registered, you are given a status of 'Pending'. You can still access all the functions of CareersLink whilst you have this status.

The University will approve your registration within 5 working days of registration and may contact you to clarify elements of your registration and the ways in which we can work with you.

# Intermediaries and recruitment agencies

### Vacancies

Intermediaries and recruitment agencies posting vacancies on behalf of a client must register their agency and themselves on CareersLink. Please register your own organisation (agency) as the organisation and yourself as a contact using the guide above.

When you submit a new vacancy you will asked to provide the name of your client and if they can be revealed to students. If the name of your client can be revealed, the vacancy will be relinked to the client organisation in CareersLink. If the name of your client cannot be revealed to students, the vacancy will remain attached to your agency in CareersLink.

*Note: If you are an intermediary who has already has a contact account for your client organisation for events management (as below), you are welcome to submit vacancies for your client using that account.*

# Fairs and Events registrations

Intermediaries registering on Fairs or Events for a client must register themselves as a contact at the client organisation.

Using the guide above, first check if your client organisation is already in CareersLink, if so, register yourself as a contact with this organisation using your own contact details. If your client organisation does not already have a record in CareersLink you will need to add the client Employer Information first using the guide above.

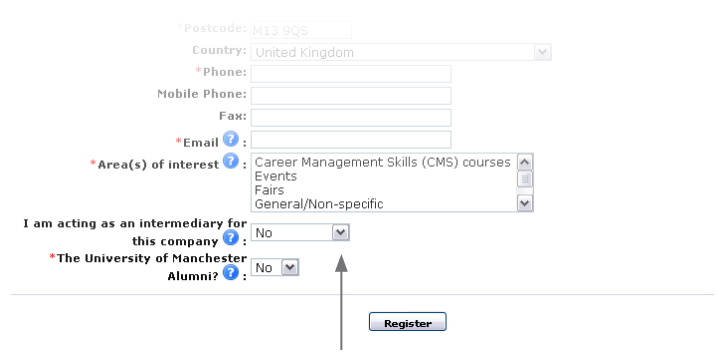

In your Contact Information, select 'Yes'to the field 'I am acting as an intermediary for this company'. You can then proceed to manage fair and event registrations on behalf of your client.

In summary, for fairs and events registrations the Employer Information should be that of your client and the Contact Information your own.

# Frequently asked questions

#### Do I have to create an account on CareersLink?

If you wish to attend our careers fairs, submit vacancies or run events on campus, it will be necessary for you to create an account on CareersLink. Creating an account is quick and simple and you can use it to manage all your vacancies and events.

### How do I create an account?

If you've not got an account already, you can go to www.manchester.ac.uk/careerslink/employer and go to the link which says 'Click Here to Register'. This will take you through the registration process

#### What if my colleague has already made an account – can I use his/her details?

No, the way CareersLink works is that each contact at an organisation must have his or her own account. But it is easy to set-up your own account linked to your existing organisation record.

#### I've forgotten my password – how do I get reminded of it?

CareersLink will not remind you of your password, but if you click on the 'forgotten your password?' link you can then enter your username (email address) and your password will be reset. A new, random, password will be sent to you, use this to login and then you can change your password back to something memorable via your profile.

#### I had to do this with a different university – can I use the same login details?

Many careers services use career management systems similar to CareersLink. Although the systems look similar, they are separate and unique to each University careers service. This means that you will have to create an account with each one you wish to use.